## **Online Item Renewal:**

1. Click "Borrowing Record" on the Catalogue page

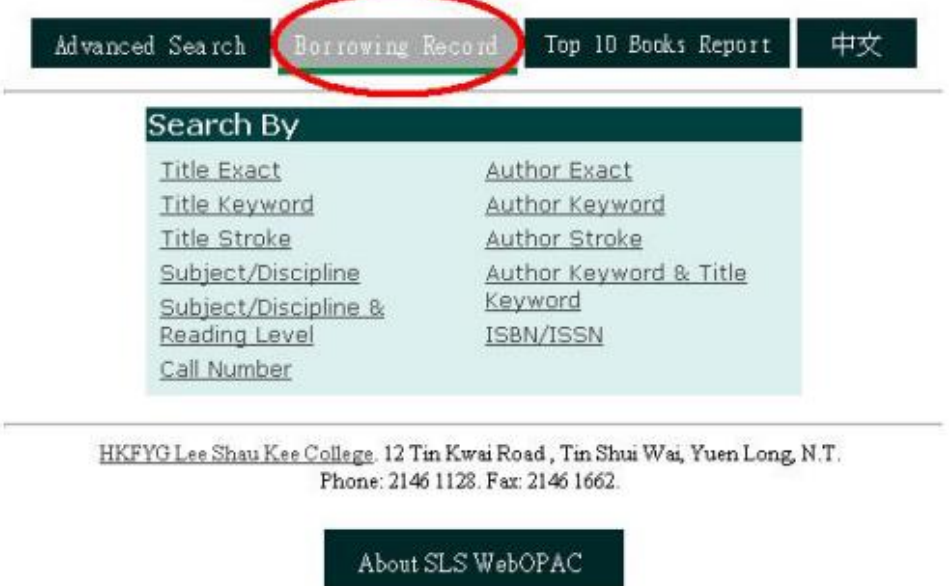

2. Type in your Patron Barcode (i.e. your HLC Student No./ Staff No.) and your Pin. Your Patron Barcode and pin are the same when you log in the first time. You are highly advised to change the Pin.

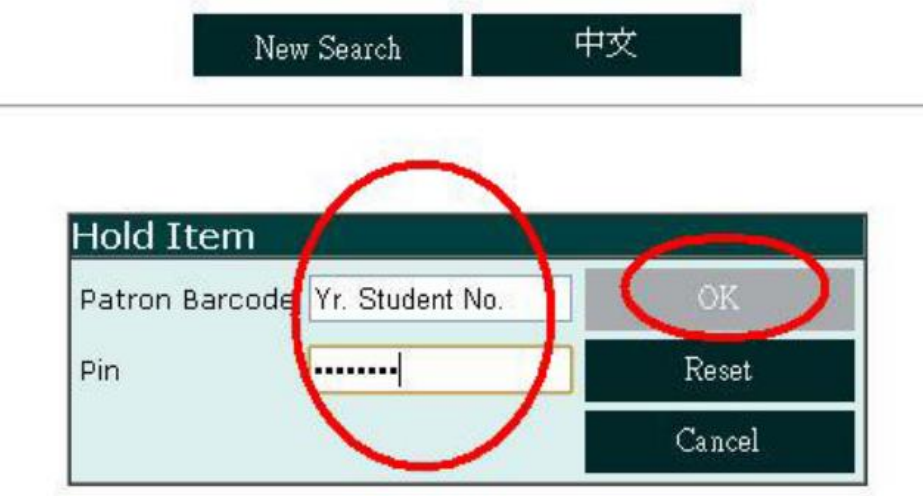

3. Select the item that you would like to renew and click "Renew". If you would like to renew all items, you can click "Renew All".

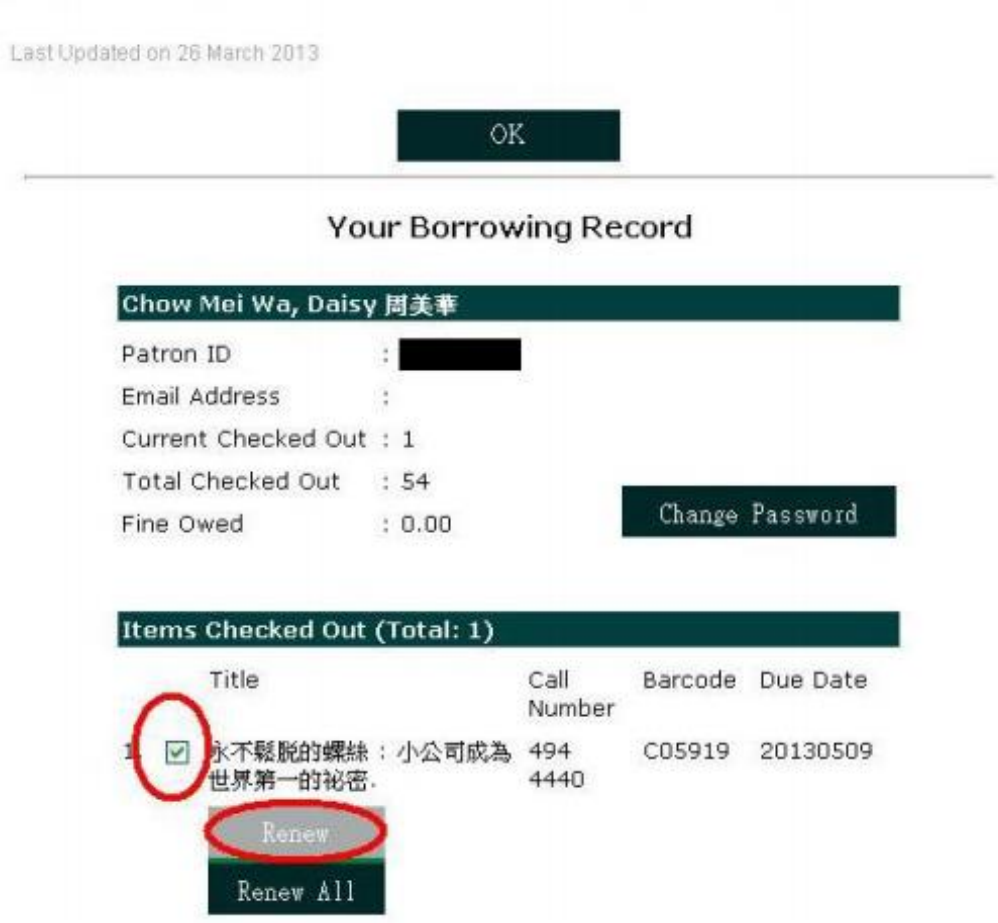

4. Item(s) is/are renewed. Please check the due date and return/renew the item by the due date. If you encounter any problems, feel free to contact us.

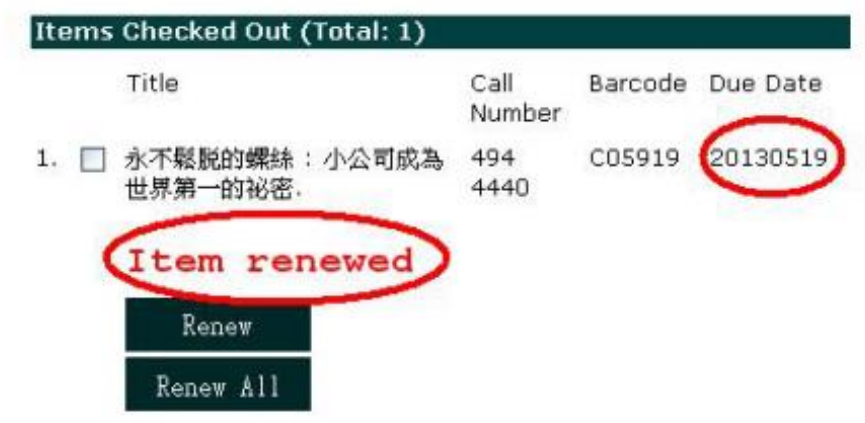